# 基于**Multisim**仿真软件的数电基础实验教学 研究

## 崔 彬,韩 亮,杨 威

西安电子科技大学光电工程学院,陕西 西安

收稿日期:2023年2月23日;录用日期:2023年3月24日;发布日期:2023年3月31日

#### 摘 要

通过模块化、集成化的综合实验箱或实验台是数字电子技术基础实验课主要的教学手段。随着信息化技 术的迅猛发展,传统实验箱或实验台已经不再能满足数电实验的教学需求,因此需要对数字电子技术基 础实验教学模式进行改革,即先让学生使用**Multisim**仿真软件对实验内容进行仿真调试,然后再利用数 字电子实验箱,搭建实际电路完成实验。这种改进后的实验教学模式,不仅能进一步加深学生对数字电 路原理的理解,还能更好地培养学生理论联系实践,分析及解决问题的能力,使数电基础实验教学达到 满意的效果。

## 关键词

**EDA**技术,**Mulisitim**仿真,数字电路设计,实验教学改革

# **Research on Basic Experimental Teaching of Digital Electronic Technology Based on Multisim Simulation Software**

#### **Bin Cui, Liang Han, Wei Yang**

School of Optoelectronic Engineering, Xidian University, Xi'an Shaanxi

Received: Feb. 23 $^{rd}$ , 2023; accepted: Mar. 24 $^{th}$ , 2023; published: Mar. 31 $^{st}$ , 2023

### **Abstract**

**The main means of experiment teaching of digital electronic technology is through the modular and integrated experiment box or experimental platform. With the rapid development of information technology, the traditional experiment box or experimental platform can no longer meet the**  **needs of digital electronic experiment teaching, so it is necessary to reform the experimental teaching mode of digital electronic technology, that is, let students use Multisim simulation software to simulate and debug according to the requirements of the experiment, and then use the digital electronic experiment box to build the actual circuit to complete the experiment. The improved experimental teaching mode based on Multisim simulation software can not only deepen the students' understanding of the principle of digital circuit, but also improve the ability of combining theory with practice, analyzing and solving problems, making the digital electricity basic experiment teaching to achieve the satisfactory effect.**

### **Keywords**

**EDA Technology, Multisim Simulation, Digital Circuit Design, Experimental Teaching Reform**

Copyright © 2023 by author(s) and Hans Publishers Inc. This work is licensed under the Creative Commons Attribution International License (CC BY 4.0). <http://creativecommons.org/licenses/by/4.0/>

 $\boxed{6}$   $\boxed{0}$ Open Access

## **1.** 引言

数字电子技术基础是一门重要的电子类本科教学专业基础理论课程,理论性和实践性都很强。然而 在学生学习这门课程后,想要正确运用好数字电路,以便将来从事电子信息类相关工作,实践和实验必 不可少。数电基础实验课程是数字电子技术实践教学的重要环节,然而在实验教学中,我们发现学生普遍 存在设计电路时生拉硬搬课本示例的现象,这样的实验思路不仅对理论知识没有形成深刻的理解,还使得 动手设计实验的成功率大大降低。长此以往,将会降低学生实验的积极性,也很难达到满意的教学效果。

实验教学的目标就是将基础理论和实践活动、间接经验和直接经验结合起来,让学生在实验中深化 对基础理论的理解和知识的把握。因此,重视实验原理的学习,引入先进计算机技术,实现实验环节多 样化、对提高实验教学水平具有重要的意义。因此,针对数电基础实验教学改革的需求,本文引入 Multisim 软件仿真技术[\[1\]](#page-5-0),根据"16 学时验证性内容 + 16 学时设计性内容"的课程框架,采用"先仿真,再实 践"的教学模式,以便更好地引导学生充分利用所学的理论知识,通过自主设计、自主搭建训练独立调 试电路的能力。

## **2.** 传统的实验教学模式的缺点

数字电子技术基础实验课程旨在结合课堂理论教学,通过开展验证性、综合性实验,进一步加深学 生对理论知识的理解,培养解决实际问题的能力。目前,数电实验教学主要基于数字电路实验箱,这种 方式仅能运用模块化,集成化的电路单元开展实验教学[\[2\]](#page-5-1),存在一些不足:

1) 在实验教学过程中,电路部分的设计只能在实验箱中完成,学生在整个实验过程中缺乏主动思考, 并且所做的实验大部分属于验证性实验。这种类似于搭积木的实验方式,仅需要完成连线即可得到实验 结果,不仅很难完成较复杂电路的设计和调试,而且容易束缚学生的创新意识。

2) 由于元器件及导线的反复使用,会出现自然老化,其可靠性和稳定性都有所下降,假设某一环节 出现问题,学生较难查找出故障原因。

3) 实验箱上元器件和连接线的反复插拔,这样不仅容易造成元器件和导线之间的互扰,还会造成元 器件及仪器设备的损坏[\[3\]](#page-5-2)。这将会大大增加调试难度,无形中延长了学生的实验时间,可能导致其无法 按时完成实验内容,有碍学生的实验积极性,也降低了教师的辅导效率。

上述原因均妨碍了学生实验积极性的培养和教学质量的提升。

## **3.** 基于 **Multisim** 仿真软件的混合式实验教学模式

由于传统数电实验教学模式存在着明显的不足,我们将采用一种基于 EDA 软件仿真的"软硬结合" 的新教学方式,即将 Multisim 软件仿真与实验箱实践相结合。通过"先仿真,再实践"的教学方式, 学 生可以很方便地利用 Multisim 进行电路仿真及调试,然后再利用实验箱及其他器材进行实验和仿真结果 验证。这种教学模式不仅可以大大降低时间条件、空间条件、实验器材等对实验教学的限制,而且还能 明显提高实验效率和教学效果。在此过程中,加深对基本理论的理解,极大地提高了学习热情和积极性, 真正做到了变被动学习为主动学习。

### **3.1. Multisim** 仿真软件简介**[\[4\]](#page-5-3) [\[5\]](#page-5-4)**

Multisim是NI 公司的一个用于电路功能测试、集成电路原理设计的虚拟仿真软件,目前在电路分析、 仿真与设计中被广泛应用。由于该软件具有一般 Windows 应用软件的界面风格,因此用户可以很方便地 根据自己的习惯和熟练程度自如使用。Multisim 拥有世界主流元件提供商的数千种电路元件供实验选用, 同时能实现各种元件参数的编辑修改,还能利用模型生成器以及代码模式创建模型等功能,新建或扩充 现有的元件库,建库所需的元件参数可以从生产厂商的产品使用手册中查到,因此可以很方便地在工程 设计中使用。Multisim 虚拟测试仪器仪表种类齐全,有一般的通用仪器,如 Multimeter (万用表), Function Generatoer (函数信号发生器), Oscilloscope (示波器), Wattmeter (瓦特表);还有一般实验室少有或者没有 的仪器, 如 Bode Plotte (波特仪), Word Generator (字信号发生器), Logic Analyze (逻辑分析仪), Logic Converte (逻辑转换仪), Distortion Analyer (失真度仪), Spectrum Analyze (频谱仪), Network Analyzer (网 络分析仪),Measurement Pribe (测量探针),Four Channel Oscilloscope (四踪示波器)等。Multisim 能实现 各类电路仿真功能,例如 RF 仿真、VHDL 仿真、MCU 仿真、SPICE 仿真、电路向导等功能,同时具备 较详细的电路分析功能,可以完成 DC Operating Point Analysis (直流工作点分析), AC Analysis (交流分析), Transient Analysis (瞬态分析), Fourier Analysis (傅里叶分析), Noise Analysis (噪声分析), Distortion Analysis (失真度分析), DC Sweep Analysis (直流扫描分析), DC and AC Sensitvity Analysis (直流和交流灵 敏度分析), Parameter Sweep Analysis (参数扫描分析)等电路分析方法,帮助设计人员分析电路的性能。 此外,Multisim 还可以设计、测试和演示各种电子电路,包括电工学、模拟电路、数字电路、射频电路、 微控制器和接口电路。

<span id="page-2-0"></span>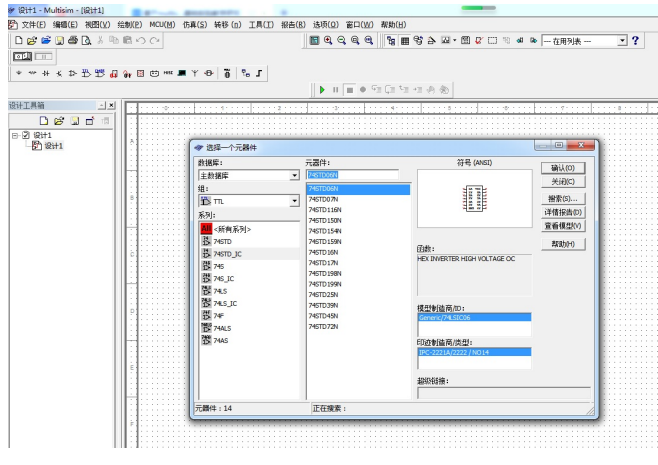

**Figure 1.** Component library 图 **1.** 元件库

下面简单总结一下 Multisim 的使用: 按照设计要求绘制仿真电路,选择和放置元器件,完成连线, 确认绘制仿真电路无误后,运行仿真电路。元器件选择是在菜单栏"绘制-元器件"中选取,在元件库 ([图](#page-2-0) 1)中可以按照需求,搜索和选择目标元件,点击确认,就可以将该元件放置到设计面板中。可以拖拉 元件,将它放置在面板上任意位置。右击元件,则能根据需要对它进行编辑和修改。将电路所需各种电子 元件放置好后,就可以对其进行连线。当电路连接完毕,点击菜单栏上的"仿真"按钮,电路随即进入仿 真运行状态。在此过程中,可以观察电路的输入输出状态或观察波形图,以检验仿真电路设计是否正确。

#### **3.2.** 实验举例

实验内容:60 进制计数器电路设计、仿真与实验箱平台验证测试。其中主要包含计数器 74ls90 (异 步),七段数码显示数码管 DCD HEX (自带译码器)。结合 Multisim 仿真软件的混合教学模式分为以下几 步骤。

#### **3.2.1.** 实验预习

预习实验内容,熟悉 Multisim 仿真软件,复习相关的理论知识。

#### **3.2.2.** 理论分析及仿真

根据计数器的相关理论知识,分析和设计实验电路,然后利用 Multisim 完成电路的仿真。

1) 个位向十位的进位实现[\[6\]](#page-5-5)

74ls90 是一种异步计数器,即两片的时钟不一致。由其功能表可知,计数时必须满足 R01·R02 = 0, R91·R92 = 0。因此,可以使用两片 74ls90 异步计数器构成一个异步的 60 进制计数器。个位时钟信号接 1Hz 方波,因为进位信号的要求是在第十个秒脉冲下降沿到来时,所以只能从个位计数器的输出端来提 供。由于 74ls90 是在时钟的下降沿到来时计数,所以 QD 正好符合要求,在十秒之内只给出一个下降沿。 这样个位和十位之间的进位信号就找到了,把个位的 OD (11 端)连接到十位的 INA (14 端)上。

2) 60 进制的实现

<span id="page-3-0"></span>当计秒到 59 时, 希望回到 00, 此时个位正好是计满十个数, 不用清零即可自动从 9 回 0;60 进制 的十位使用六进制,即从  $0$ ~5 循环计数。用异步清零法,当 6 出现时,即 ODOCOBOA = 0110 时,同时 将高电平赋予 R01 和 R02, 使这个状态变成 0000, 由于 6 出现的时间很短, 被 0 取代。

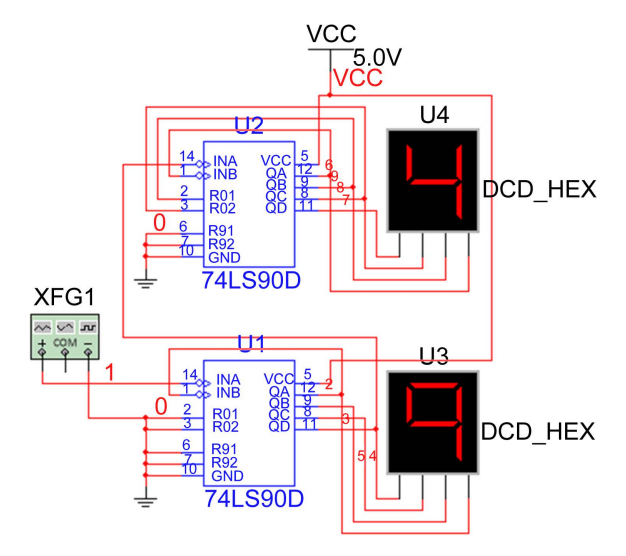

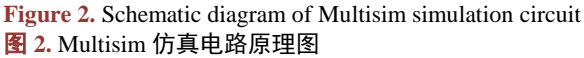

[图](#page-3-0) 2 是要求学生预习时根据理论分析,使用 Multisim 仿真的电路原理图。在 Multisim 界面点击上方 绿色的三角形"运行"图标,运行该电路,并截取计数器计数至"49"时的瞬间数码显示。从仿真数码 管显示结果可以看出个位及十位计数器的工作状态与以上理论分析完全相符,即可判断所设计的电路是 正确的。

在电路的设计仿真过程中,也可能会出现因设计的电路存在问题或所放置的虚拟仪器设置不正确, 导致仿真结果与理论分析不一致。这就需要学生反复修改并完善电路的设计,而修改与完善电路提高了 学生对理论知识的更深刻理解,从而体现了实验教学改革的功效。

3) 计算机软件仿真

A. 创建电路。在元器件库中依次选择:TTL→74ls\_IC→74ls90D,电源 Sources→POWOR\_SOURCES →VCC、地 Sources→POWOR SOURCES→GROUND、数码管 Indicators→HEX DISPPLY→DCD HEX 及右侧菜单中的函数发生器。根据 74ls90D 的功能表,把个位的清零端 R01、R02 及置 9 端 R91、R92 都 接地,输出接个位显示数码管U3,同时把个位的QD (11端)连接到十位的INA(14端)上,函数发生器"XFG1" 输出的 1 HZ 脉冲信号接至个位的 INA 端。十位的 R91、R92 接地,R01 接 QB,R02 接 QC,同时将输 出接十位显示数码管 U4。

B. 在 Multisim 界面点击上方绿色的三角形"运行"图标, 观察数码管显示计数情况。

#### **3.2.3.** 实验室实践操作

<span id="page-4-0"></span>[图](#page-4-0) 3 是学生进入实验室,根据自己在预习时的电路仿真结果,在实验箱平台上搭建的实物连接图。 从实验箱上的连线及显示结果看,实验也是成功的。因此,将 Multisim 引入到数字电路实验教学中,通 过"先仿真,再实践"的模式,极大地提高了学生的积极性和教学效果。

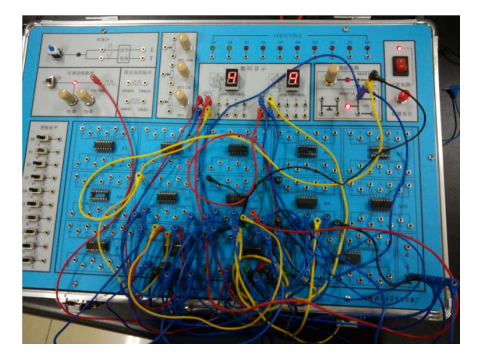

**Figure 3.** Circuit diagram of physical connection 图 **3.** 实物连接电路图

在传统的教学模式中,要求学生对实验内容预习,旨在让其提前熟悉实验内容。由于缺乏仿真实验 软件的辅助,学生也只是对实验内容和理论知识进行简单的了解。在引入了 Multisim 软件后,实验预习 可以通过 Multisim 软件仿真辅助完成,学生在初步掌握了理论知识后,先利用 Multisim 对实验内容进行 仿真,在仿真过程中,学生能够通过电路调试解决仿真过程中所遇到的各种问题,提高分析速度和准确 度,最后获得仿真结果,再利用实验箱实际操作,完成实验以及对仿真结果进行验证。因此,与传统实 验教学模式相比,基于 Multisim 仿真的实验教学新模式,不仅扩大了学生的知识视野,增强了学生参加 实验的积极性,也提高了其解决实际问题的能力。

## **4.** 总结

基于 Multisim 软件进行数字电路实验,采用软硬结合的"先仿真,再实践"的实验教学模式,进一

步巩固了学生的基础理论知识,调动了学生的学习积极性,大大提升了教学效果。这种全新的实验教学 模式可以为学生提供一个现代科技实验平台,不仅符合目前电子技术的发展趋势,而且有助于应用创新 型人才的培养。

## 致 **谢**

西安电子科技大学高等教育教学改革研究项目[C21067]对本课题予以支持,在此表示感谢。

## 参考文献

- <span id="page-5-0"></span>[1] 郑兆兆, 高静. 数字电子技术实验教学改革探讨[J]. 实验科学与技术, 2013, 11(2): 103-106.
- <span id="page-5-1"></span>[2] 刘银萍, 陈惠珊. "数字电子技术"实验教学改革的探讨[J]. 实验室研究与探索, 2006, 25(8): 981-983.
- <span id="page-5-2"></span>[3] 汪建. 将 EDA 技术引入电子类课程教学的研究[J]. 电子科技大学学报(社科版), 2002(2): 91-94.
- <span id="page-5-3"></span>[4] 古良玲, 王玉菡. 电子技术实验与 Multisim12 仿真[M]. 北京: 机械工业出版社, 2019.
- <span id="page-5-4"></span>[5] 张振英, 王洪玉. 电子线路安装与调试[M]. 南昌: 江西高校出版社, 2015.
- <span id="page-5-5"></span>[6] 杨松华, 冯毛官, 孙万蓉, 等. 数字电子技术基础[M]. 第 2 版. 西安: 西安电子科技大学出版社, 2009.